## Introduction parallel programming using MPI and OpenMP

PICSciE Mini-Course December 6, 2017

Stéphane Ethier (ethier@pppl.gov) Computational Plasma Physics Group Princeton Plasma Physics Lab

#### Goals of this tutorial

- 1. Get introduced to parallel programming for shared memory and distributed memory systems
- 2. Acquire practical knowledge of MPI communication library
- 3. Acquire practical knowledge of OpenMP directives for shared memory parallelism
- 4. Learn how to use all of the above in the same parallel application

#### Why do I need to know both MPI and OpenMP?

| #  | Site                                                    | Manufacturer | Computer                                                                            | Country     | Cores      | Rmax<br>[Pflops] | Power<br>[MW] |                  |
|----|---------------------------------------------------------|--------------|-------------------------------------------------------------------------------------|-------------|------------|------------------|---------------|------------------|
| 1  | National Supercomputing<br>Center in Wuxi               | NRCPC        | Sunway TaihuLight<br>NRCPC Sunway SW26010,<br>260C 1.45GHz                          | China       | 10,649,600 | 93.0             | 15.4          | List of top      |
| 2  | National University of<br>Defense Technology            | NUDT         | Tianhe-2<br>NUDT TH-IVB-FEP,<br>Xeon 12C 2.2GHz, IntelXeon Phi                      | China       | 3,120,000  | 33.9             | 17.8          | supercomputers   |
| 3  | Swiss National Supercomputing<br>Centre (CSCS)          | Cray         | Piz Daint<br>Cray XC50,<br>Xeon E5 12C 2.6GHz, Aries, NVIDIA Tesla P100             | Switzerland | 361,760    | 19.6             | 2.27          | in the world     |
| 4  | Japan Agency for Marine-Earth<br>Science and Technology | ExaScaler    | Gyoukou<br>ZettaScaler-2.2 HPC System,<br>Xeon 16C 1.3GHz, IB-EDR, PEZY-SC2 700Mhz  | Japan       | 19,860,000 | 19.1             | 1.35          | (www.top500.org) |
| 5  | Oak Ridge<br>National Laboratory                        | Cray         | Titan<br>Cray XK7,<br>Opteron 16C 2.2GHz, Gemini, NVIDIA K20x                       | USA         | 560,640    | 17.6             | 8.21          |                  |
| 6  | Lawrence Livermore<br>National Laboratory               | IBM          | Sequoia<br>BlueGene/Q,<br>Power BQC 16C 1.6GHz, Custom                              | USA         | 1,572,864  | 17.2             | 7.89          |                  |
| 7  | Los Alamos NL /<br>Sandia NL                            | Cray         | Trinity<br>Cray XC40,<br>Intel Xeon Phi 7250 68C 1.4GHz, Aries                      | USA         | 979,968    | 14.1             | 3.84          |                  |
| 8  | Lawrence Berkeley<br>National Laboratory                | Cray         | Cori<br>Cray XC40,<br>Intel Xeons Phi 7250 68C 1.4 GHz, Aries                       | USA         | 622,336    | 14.0             | 3.94          |                  |
| 9  | JCAHPC<br>Joint Center for Advanced HPC                 | Fujitsu      | Oakforest-PACS<br>PRIMERGY CX1640 M1,<br>Intel Xeons Phi 7250 68C 1.4 GHz, OmniPath | Japan       | 556,104    | 13.6             | 2.72          |                  |
| 10 | RIKEN Advanced Institute for<br>Computational Science   | Fujitsu      | K Computer<br>SPARC64 VIIIfx 2.0GHz,<br>Tofu Interconnect                           | Japan       | 795,024    | 10.5             | 12.7          |                  |

#### Cray XC40 "Cori" at NERSC

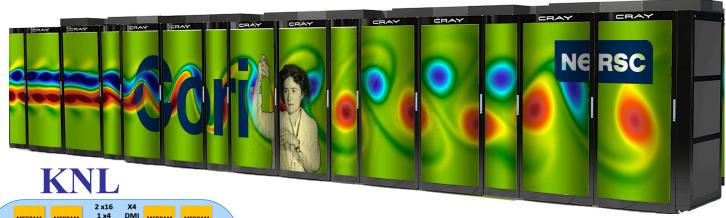

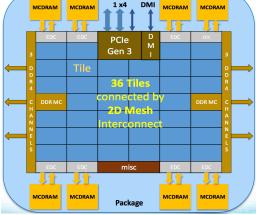

- 9,688 Intel Xeon Phi processors "Knights Landing" nodes
- 68 cores per KNL node (single socket) with 4 hardware threads per core (total of 272 threads per KNL)
- 29.1 Pflops peak (3 Tflops/node)
- Cray Aries interconnect for communication between nodes → 36 lanes PCIe gen 3

#### Titan Cray XK7 hybrid system

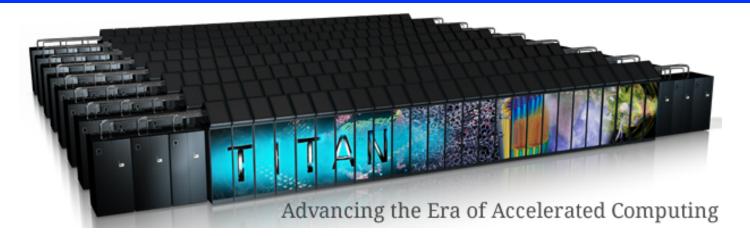

| Processor:    | AMD Interlagos (16) | GPUs: 18,688 Tesla K20   |
|---------------|---------------------|--------------------------|
| Cabinets:     | 200                 | Memory/node CPU: 32 GB   |
| # nodes:      | 18,688              | Memory/node GPU: 6 GB    |
| # cores/node: | 16                  | Interconnect: Gemini     |
| Total cores:  | 299,008             | Speed: 27 PF peak (17.6) |

#### Cray XK7 architecture

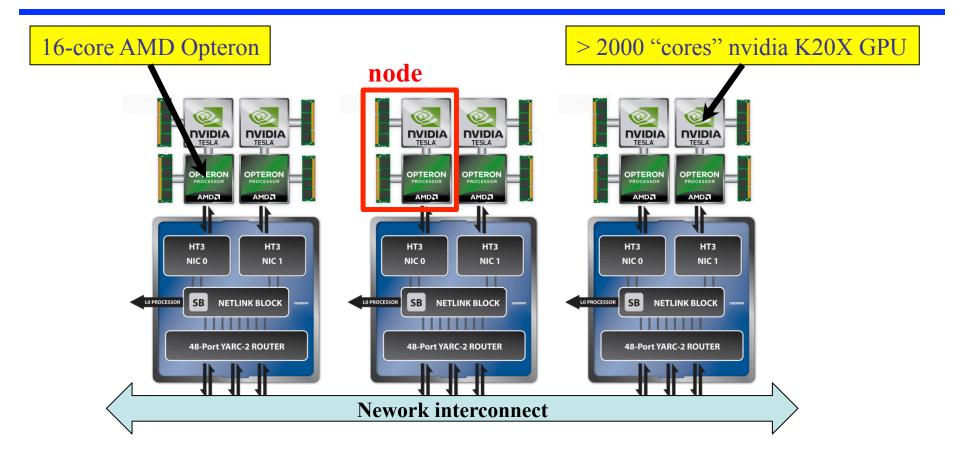

#### Why Parallel Computing?

#### Why not run *n* instances of my code *à la* MapReduce/Hadoop?

- Want to speed up your calculation.
- Your problem is too large for a single node
- Want to use those extra cores on your multicore processor
- Solution:
  - Split the work between several processor cores so that they can work in parallel
  - Exchange data between them when needed
- How?
  - Compiler auto-prallelization (only good for obvious parallelism)
  - OpenMP directives on shared memory node
  - Message Passing Interface (MPI) on distributed memory systems (works also on shared memory nodes)
  - and others...

#### Languages and libraries for parallel computing

- MPI for distributed-memory parallelism (runs everywhere except GPUs)
- Multithreading or "shared memory parallelism"
  - Directive-base OpenMP (deceptively easy) <u>www.openmp.org</u> (!\$OMP DO)
  - POSIX pthread programming (explicit parallelism, somewhat harder than MPI since one needs to manage threads access to memory).
  - GPGPU (General-Purpose Graphical Processing Unit) programming with CUDA (nvidia) or OpenCL (similar to CUDA but more difficult) or OpenACC!
- PGAS global address space SPMD languages (using GASNet layer or other)
  - Efficient single-sided communication on globally-addressable memory
  - FORTRAN 2008 co-arrays
  - UPC (<u>http://upc.lbl.gov/</u>): Similar to co-array Fortran but for C.

Let's start with MPI...

#### Reason to use MPI: Scalability and portability

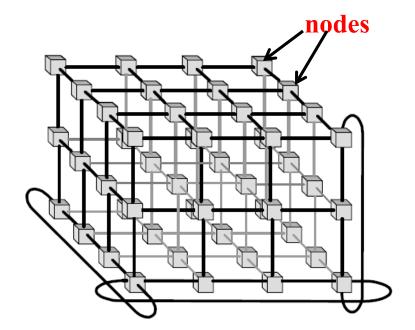

3D torus network interconnect (e.g. Cray XE6 or XK7)

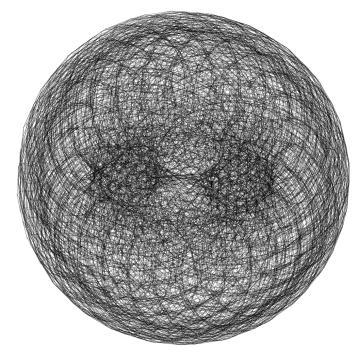

3D torus interconnect On a large system!

### MPI

#### **Context: Distributed memory parallel computers**

- Each processor has its own memory and cannot access the memory of other processors
- A copy of the same executable runs on each MPI process (processor core)
- Any data to be shared must be explicitly transmitted from one to another

## Most message passing programs use the *single program multiple data* (SPMD) model

- Each processor executes the same set of instructions
- Parallelization is achieved by letting each processor operate on a different piece of data
- Not to be confused with SIMD: Single Instruction Multiple Data a.k.a vector computing

# How to split the work between processors? *Domain Decomposition*

• Most widely used method for grid-based calculations

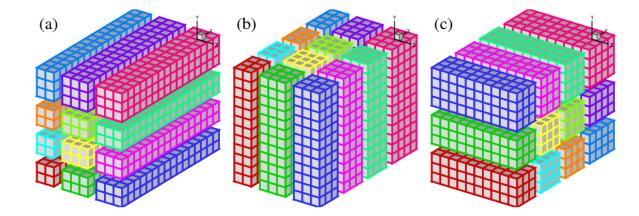

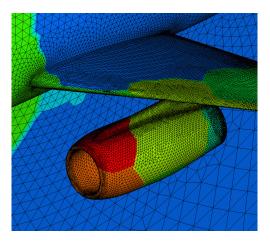

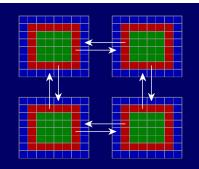

#### How to split the work between processors? *Split matrix elements in PDE solves*

• See PETSc project: https://www.mcs.anl.gov/petsc/

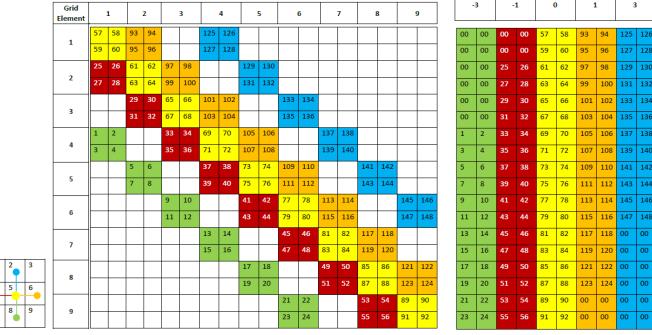

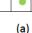

(c)

# How to split the work between processors? *"Coloring"*

• Useful for particle simulations

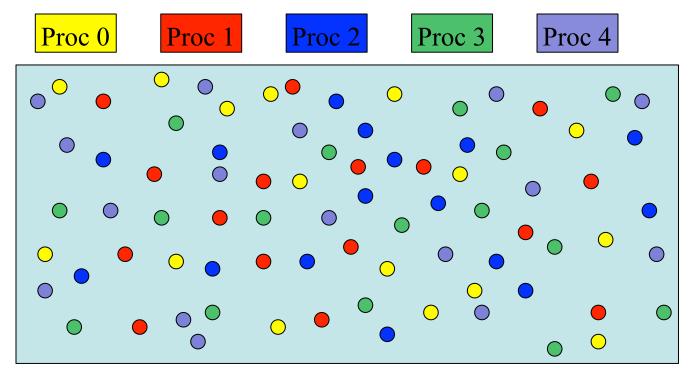

#### What is MPI?

- MPI stands for Message Passing Interface.
- It is a message-passing specification, a standard, for the vendors to implement.
- In practice, MPI is a set of functions (C) and subroutines (Fortran) used for exchanging data between processes.
- An MPI library exists on ALL parallel computing platforms so it is highly portable.
- The scalability of MPI is not limited by the number of processors/cores on one computation node, as opposed to shared memory parallel models.
- Also available for Python (mpi4py.scipy.org), R (Rmpi), Lua, and Julia! (if you can call C functions, you can use MPI...)

#### MPI standard

- MPI standard is a specification of what MPI is and how it should behave. Vendors have some flexibility in the implementation (e.g. buffering, collectives, topology optimizations, etc.).
- This tutorial focuses on the functionality introduced in the original MPI-1 standard
- MPI-2 standard introduced additional support for
  - Parallel I/O (many processes writing to a single file). Requires a parallel filesystem to be efficient
  - One-sided communication: MPI\_Put, MPI\_Get
  - Dynamic Process Management
- MPI-3 standard starting to be implemented by compilers vendors
  - Non-blocking collectives
  - Improved one-sided communications
  - Improved Fortran bindings for type check
  - And more (see http://www.mpi-forum.org/docs/mpi-3.0/mpi30-report.pdf)

#### How much do I need to know?

- MPI has over 125 functions/subroutines
- Can actually do everything with about 6 of them although I would not recommend it
- Collective functions are EXTREMELY useful since they simplify the coding and vendors optimize them for their interconnect hardware
- One can access flexibility when it is required.
- One need not master all parts of MPI to use it.

## **MPI** Communicators

- A communicator is an identifier associated with a group of processes
  - Each process has a unique rank within a specific communicator (the rank starts from 0 and has a maximum value of (nprocesses-1)).
  - Internal mapping of processes to processing units
  - Always required when initiating a communication by calling an MPI function or routine.
- Default communicator MPI\_COMM\_WORLD, which contains all available processes.
- Several communicators can coexist
  - A process can belong to different communicators at the same time, but has a unique rank in each communicator

#### A sample MPI program in Fortran 90

Program mpi code

! Load MPI definitions

```
use mpi (or include mpif.h)
```

! Initialize MPI

```
call MPI Init(ierr)
```

- ! Get the number of processes call MPI\_Comm\_size(MPI\_COMM\_WORLD, nproc, ierr)
- ! Get my process number (rank)
   call MPI\_Comm\_rank(MPI\_COMM\_WORLD,myrank,ierr)

Do work and make message passing calls ...

```
! Finalize
```

call MPI Finalize(ierr)

#### Header file

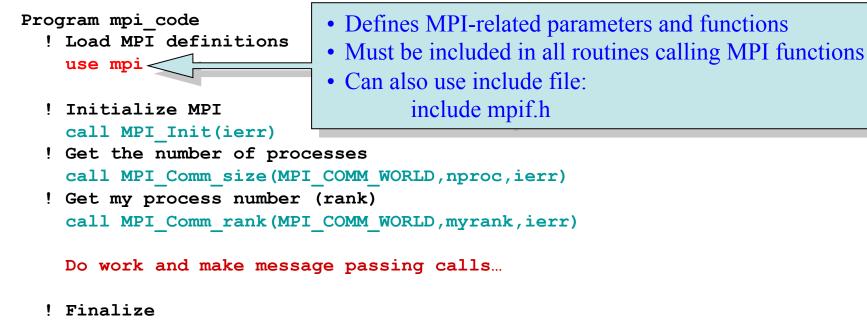

```
call MPI Finalize(ierr)
```

#### Initialization

#### Program mpi\_code

- ! Load MPI definitions use mpi
- ! Initialize MPI
  call MPI\_Init(ierr)
- ! Get the number of processes call MPI\_Comm\_size(MPI\_COMM\_W(
- ! Get my process number (rank)
- Must be called at the beginning of the code before any other calls to MPI functions
- Sets up the communication channels between the processes and gives each one a rank.

call MPI\_Comm\_rank(MPI\_COMM\_WORLD,myrank,ierr)

Do work and make message passing calls ...

! Finalize

```
call MPI_Finalize(ierr)
```

### How many processes do we have?

- Returns the number of processes available under MPI\_COMM\_WORLD communicator
- This is the number used on the mpiexec (or mpirun) command:

```
mpiexec –n nproc a.out
```

- call MPI Init
- ! Get the number of processes call MPI\_Comm\_size(MPI\_COMM\_WORLD, nproc, ierr)
- ! Get my process number (rank)

call MPI\_Comm\_rank(MPI\_COMM\_WORLD,myrank,ierr)

Do work and make message passing calls ...

! Finalize
 call MPI\_Finalize(ierr)

```
end program mpi_code
```

What is my rank?

Program mpi\_code

- ! Load MPI definitions
- Get my rank among all of the nproc processes under MPI\_COMM\_WORLD
- This is a unique number that can be used to distinguish this process from the others

11 MPI Comm ize(MPI COMM WORLD, nproc, ierr)

! Get my process Jumber (rank)

call MPI\_Comm\_rank(MPI\_COMM\_WORLD,myrank,ierr)

Do work and make message passing calls ...

! Finalize

call MPI\_Finalize(ierr)

#### Termination

```
Program mpi_code
! Load MPI definitions
    use mpi (or include mpif.h)
! Initialize MPI
    call MPI_Init(ierr)
! Get the number of processes
    call MPI_Comm_size(MPI_COMM_WORLD,nproc,ierr)
! Get my process number (rank)
    call MPI_Comm_rank(MPI_COMM_WORLD,myrank,ierr)
```

Do work and make message passing calls ...

! Finalize
call MPI\_Finalize(ierr)

- Must be called at the end of the properly close all communication channels
- No more MPI calls after finalize

#### A sample MPI program in C

```
#include "mpi.h"
int main( int argc, char *argv[] )
  int nproc, myrank;
  /* Initialize MPI */
   MPI Init(&argc,&argv);
  /* Get the number of processes */
   MPI Comm size (MPI COMM WORLD, &nproc);
  /* Get my process number (rank) */
   MPI Comm rank(MPI COMM WORLD, &myrank);
   Do work and make message passing calls ...
```

```
/* Finalize */
    MPI_Finalize();
return 0;
```

## Compiling and linking an MPI code

- Need to tell the compiler where to find the MPI include files and how to link to the MPI libraries.
- Fortunately, most MPI implementations come with scripts that take care of these issues:
  - mpicc mpi\_code.c –o a.out
  - mpiCC mpi\_code\_C++.C -o a.out
  - mpif90 mpi\_code.f90 –o a.out
- Two widely used (and free) MPI implementations on Linux clusters are:
  - MPICH (http://www-unix.mcs.anl.gov/mpi/mpich)
  - OPENMPI (http://www.openmpi.org)

#### Makefile

• Always a good idea to have a Makefile

```
%cat Makefile
CC=mpicc
CFLAGS=-0
```

```
% : %.C
$(CC) $(CFLAGS) $< -0 $@
```

#### How to run an MPI executable

• The implementation supplies scripts to launch the MPI parallel calculation, for example:

- A copy of the same program runs on each processor core within its own process (private address space).
- Each process works on a subset of the problem.
- Exchange data when needed
  - Can be exchanged through the network interconnect
  - Or through the shared memory on SMP machines (Bus?)
- Easy to do coarse grain parallelism =  $\underline{scalable}$

#### mpirun and mpiexec

- Both are used for starting an MPI job
- If you don't have a batch system, use mpirun

```
mpirun -np #proc -hostfile mfile a.out >& out < in &</pre>
```

```
%cat mfile
machine1.princeton.edu
machine2.princeton.edu
machine3.princeton.edu
machine4.princeton.edu
1 MPI process per host
```

machinel.princeton.edu
machinel.princeton.edu
machinel.princeton.edu
machinel.princeton.edu
4 MPI processes on same host

• SLURM batch system takes care of assigning the hosts

#### Batch System

- Submit a job script: sbatch script
- Check status of jobs: squeue –a (for all jobs)
- Stop a job: scancel job\_id

```
#!/bin/bash
# parallel job using 16 processors. and runs for 4 hours (max)
#SBATCH -N 2 # node count
#SBATCH --ntasks-per-node=8
#SBATCH -t 4:00:00
# sends mail when process begins, and
# when it ends. Make sure you define your email
#SBATCH --mail-type=begin
#SBATCH --mail-type=end
#SBATCH --mail-type=end
#SBATCH --mail-user=yourNetID@princeton.edu
module load openmpi
srun ./a.out
```

#### Basic MPI calls to exchange data

- Point-to-Point communications
  - Only 2 processes exchange data
  - It is the basic operation of all MPI calls
- Collective communications
  - A single call handles the communication between all the processes in a communicator
  - There are 3 types of collective communications
    - Data movement (e.g. MPI\_Bcast)
    - Reduction (e.g. MPI\_Reduce)
    - Synchronization: MPI\_Barrier

#### Point-to-point communication

#### **<u>Point to point:</u>** 2 processes at a time

MPI\_Send(buf,count,datatype,dest,tag,comm,ierr)

MPI\_Recv(buf,count,datatype,source,tag,comm,status,ierr)

MPI\_Sendrecv(sendbuf,sendcount,sendtype,dest,sendtag, recvbuf,recvcount,recvtype,source,recvtag,comm,status,ierr)

where the datatypes are:
 FORTRAN: MPI\_INTEGER, MPI\_REAL, MPI\_DOUBLE\_PRECISION,
 MPI\_COMPLEX,MPI\_CHARACTER, MPI\_LOGICAL, etc...

C : MPI INT, MPI LONG, MPI SHORT, MPI FLOAT, MPI DOUBLE, etc...

Predefined Communicator: MPI\_COMM\_WORLD

#### Collective communication: Broadcast

MPI\_Bcast(buffer,count,datatype,root,comm,ierr)

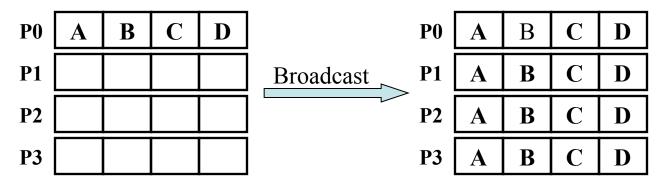

- One process (called "root") sends data to all the other processes in the same communicator
- Must be called by <u>ALL</u> processes with the same arguments

#### Collective communication: Gather

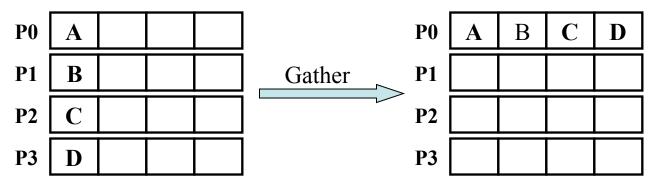

- One root process collects data from all the other processes in the same communicator
- Must be called by all the processes in the communicator with the same arguments
- "sendcount" is the number of basic datatypes sent, not received (example above would be sendcount = 1)
- Make sure that you have enough space in your receiving buffer!

#### Collective communication: Gather to All

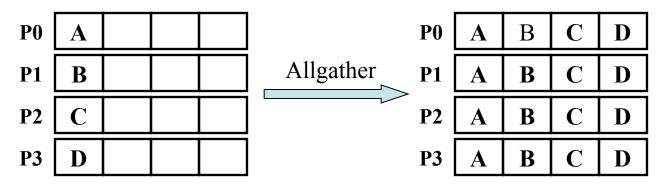

- All processes within a communicator collect data from each other and end up with the same information
- Must be called by all the processes in the communicator with the same arguments
- Again, sendcount is the number of elements sent

#### Collective communication: Reduction

MPI\_Reduce(sendbuf,recvbuf,count,datatype,op,root,comm,ierr)

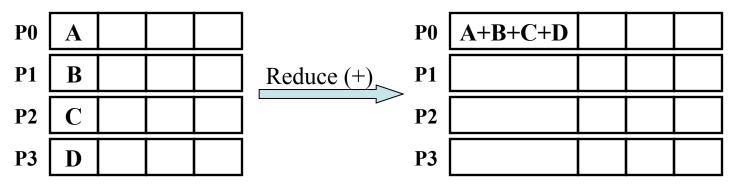

- One root process collects data from all the other processes in the same communicator and performs an operation on the received data
- Called by all the processes with the same arguments
- Operations are: MPI\_SUM, MPI\_MIN, MPI\_MAX, MPI\_PROD, logical AND, OR, XOR, and a few more
- User can define own operation with MPI\_Op\_create()

#### Collective communication: Reduction to All

MPI\_Allreduce(sendbuf,recvbuf,count,datatype,op,comm,ierr)

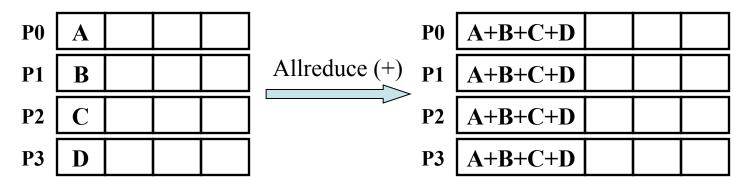

- All processes within a communicator collect data from all the other processes and performs an operation on the received data
- Called by all the processes with the same arguments
- Operations are the same as for MPI\_Reduce

#### More MPI collective calls

One "root" process send a different piece of the data to each one of the other Processes (inverse of gather) MPI\_Scatter(sendbuf,sendcnt,sendtype,recvbuf,recvcnt,

recvtype,root,comm,ierr)

Each process performs a scatter operation, sending a distinct message to all the processes in the group in order by index. MPI\_Alltoall(sendbuf,sendcount,sendtype,recvbuf,recvcnt, recvtype,comm,ierr)

Synchronization: When necessary, all the processes within a communicator can be forced to wait for each other although this operation can be expensive MPI\_Barrier(comm,ierr)

# **Blocking communications**

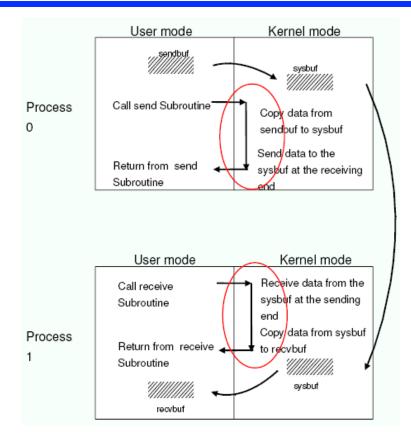

- The call waits until the data transfer is done
  - The sending process waits until all data are transferred to the system buffer (differences for *eager vs rendezvous* protocols...)
  - The receiving process waits until all data are transferred from the system buffer to the receive buffer
- All collective communications are blocking

# Non-blocking

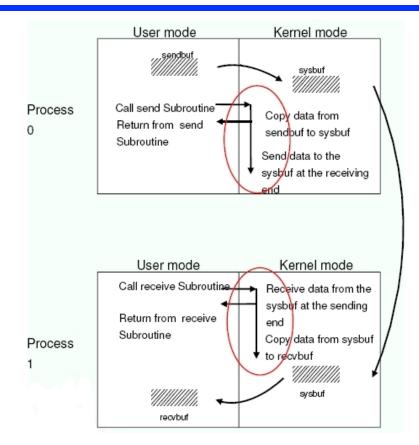

- Returns immediately after the data transferred is initiated
- Allows to overlap computation with communication
- Need to be careful though
  - When send and receive buffers are updated before the transfer is over, the result will be wrong

### Non-blocking send and receive

#### **Point to point:**

MPI\_Isend(buf,count,datatype,dest,tag,comm,request,ierr)

MPI\_Irecv(buf,count,datatype,source,tag,comm,request,ierr)

The functions MPI\_Wait and MPI\_Test are used to complete a nonblocking communication

MPI\_Wait(request,status,ierr)

MPI Test(request,flag,status,ierr)

MPI\_Wait returns when the operation identified by "request" is complete. This is a non-local operation.

**MPI\_Test** returns "flag = true" if the operation identified by "request" is complete. Otherwise it returns "flag = false". This is a local operation.

**MPI-3 standard introduces "non-blocking collective calls"** 

# How to time your MPI code

• Several possibilities but MPI provides an easy to use function called "MPI\_Wtime()". It returns the number of seconds since an arbitrary point of time in the past.

```
FORTRAN: double precision MPI_WTIME()
C: double MPI_Wtime()
```

```
starttime=MPI_WTIME()
... program body ...
endtime=MPI_WTIME()
elapsetime=endtime-starttime
```

# Debugging tips

Use "unbuffered" writes to do "printf-debugging" and always write out the process id:

```
C: fprintf(stderr,"%d: ...",myid,...);
Fortran: write(0,*)myid,': ...'
```

If the code detects an error and needs to terminate, use MPI\_ABORT. The errorcode is returned to the calling environment so it can be any number.

```
C: MPI_Abort(MPI_Comm comm, int errorcode);
Fortran: call MPI ABORT(comm, errorcode, ierr)
```

```
To detect a "NaN" (not a number):

C: if (isnan(var))

Fortran: if (var /= var)
```

Use a parallel debugger such as Totalview or DDT if available

## References

- Just google "mpi", or "mpi standard", or "mpi tutorial"...
- <u>http://www.mpi-forum.org</u> (location of the MPI standard)
- <u>http://www.llnl.gov/computing/tutorials/mpi/</u>
- <u>http://www.nersc.gov/nusers/help/tutorials/mpi/intro/</u>
- http://www-unix.mcs.anl.gov/mpi/tutorial/gropp/talk.html
- <u>http://www-unix.mcs.anl.gov/mpi/tutorial/</u>
- MPI on Linux clusters:
  - MPICH (<u>http://www-unix.mcs.anl.gov/mpi/mpich/</u>)
  - Open MPI (<u>http://www.open-mpi.org/</u>)
- Books:
  - Using MPI "Portable Parallel Programming with the Message-Passing Interface" by William Gropp, Ewing Lusk, and Anthony Skjellum
  - Using MPI-2 "Advanced Features of the Message-Passing Interface"

# Example: calculating $\pi$ using numerical integration

```
#include <stdio.h>
#include <math.h>
int main( int argc, char *argv[] )
{
    int n, myid, numprocs, i;
    double PI25DT = 3.141592653589793238462643;
    double mypi, pi, h, sum, x;
    FILE *ifp;
    ifp = fopen("ex4.in","r");
    fscanf(ifp,"%d",&n);
    fclose(ifp);
    printf("number of intervals = %d\n",n);
    h = 1.0 / (double) n;
    sum = 0.0;
    for (i = 1; i \le n; i++) {
        x = h * ((double)i - 0.5);
        sum += (4.0 / (1.0 + x*x));
   mypi = h * sum;
    pi = mypi;
    printf("pi is approximately %.16f, Error is %.16f\n",
            pi, fabs(pi - PI25DT));
    return 0;
```

}

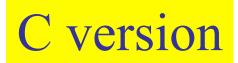

```
#include "mpi.h"
#include <stdio.h>
#include <math.h>
int main( int argc, char *argv[] )
{
    int n, myid, numprocs, i, j, tag, my n;
    double PI25DT = 3.141592653589793238462643;
    double mypi,pi,h,sum,x,pi frac,tt0,tt1,ttf;
    FILE *ifp;
    MPI Status Stat;
    MPI Request request;
    n = 1;
    tag = 1;
    MPI Init(&argc,&argv);
    MPI_Comm_size(MPI_COMM_WORLD,&numprocs);
    MPI Comm rank(MPI COMM WORLD,&myid);
    tt0 = MPI Wtime();
    if (myid == 0) {
       ifp = fopen("ex4.in", "r");
       fscanf(ifp, "%d", &n);
       fclose(ifp);
 /* Global communication. Process 0 "broadcasts" n to all other processes */
    MPI_Bcast(&n, 1, MPI_INT, 0, MPI_COMM_WORLD);
```

Root reads input and broadcast to all

# Each process calculates its section of the integral and adds up results with MPI\_Reduce

```
•••
   h = 1.0 / (double) n;
   sum = 0.0;
   for (i = myid*n/numprocs+1; i <= (myid+1)*n/numprocs; i++) {</pre>
        x = h * ((double)i - 0.5);
        sum += (4.0 / (1.0 + x*x));
    }
   mypi = h * sum;
   pi = 0.; /* It is not necessary to set pi = 0 */
/* Global reduction. All processes send their value of mypi to process 0
    and process 0 adds them up (MPI SUM) */
   MPI_Reduce(&mypi, &pi, 1, MPI_DOUBLE, MPI_SUM, 0, MPI_COMM_WORLD);
   ttf = MPI Wtime();
   printf("myid=%d pi is approximately %.16f, Error is %.16f time = %10f\n",
               myid, pi, fabs(pi - PI25DT), (ttf-tt0));
   MPI Finalize();
   return 0;
}
```

# Python example

- <u>http://mpi4py.scipy.org/docs/usrman/tutorial.html</u>
- mpiexec -n 4 python script.py

#### Script.py

```
from mpi4py import MPI
comm = MPI.COMM_WORLD
rank = comm.Get_rank()
if rank == 0:
    data = {'a': 7, 'b': 3.14}
    comm.send(data, dest=1, tag=11)
elif rank == 1:
    data = comm.recv(source=0, tag=11)
```

- Uses "pickle" module to get access to C-type contiguous memory buffer
- Evolving rapidly

# OpenMP: a directive-based approach to shared memory parallelism

http://www.openmp.org

# Why OpenMP?

Intel Xeon Phi architecture

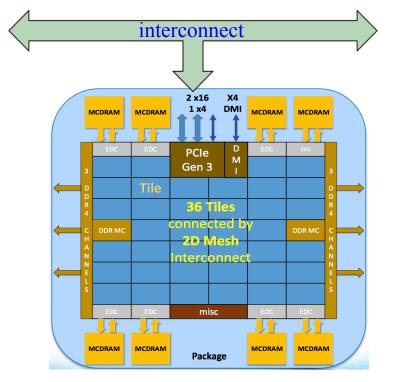

- KNL "node" consists of 68 cores arranged in 4 quadrants
- All 68 cores share the memory and access to the network interconnect
- If each core is running an MPI process and the code issues an MPI collective call (MPI\_Alltoall), all 68 processes will fight for access to the network at the same time!
- Requires a hierarchy of MPI tasks OR OpenMP
- By sharing memory, OpenMP threads can reduce the memory footprint of the application (= faster code)

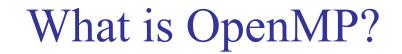

- OpenMP is:
  - An Application Program Interface (API) that may be used to explicitly direct multithreaded, shared memory parallelism
  - Comprised of three primary API components:
    - Compiler Directives
    - Runtime Library Routines
    - Environment Variables
  - Portable:
    - The API is specified for C/C++ and Fortran
    - All operating systems that can handle multithreading can in principle run OpenMP codes (Linux, Unix, MacOS X, Windows)
  - Standardized:
    - Jointly defined and endorsed by a group of major computer hardware and software vendors
    - Expected to become an ANSI standard later?

# What are directives?

- In C or C++, preprocessor statements ARE directives. They "direct" the preprocessing stage.
- Parallelization directives tell the compiler to add some machine code so that the next set of instructions will be distributed to several processors and run in parallel.
- In FORTRAN, directives are special purpose comments inserted right before the loop or region to parallelize.

#### <u>C:</u>

}

#pragma omp parallel for private(idx)
for (idx=1; idx <= n; idx++) {
 a[idx] = b[idx] + c[idx];</pre>

#### Fortran:

!\$omp parallel do private(idx)
do idx=1,n
 a(idx) = b(idx) + c(idx)
enddo

# Telling the compiler to process the directives

- Most, if not all compilers can process OpenMP directives and generate appropriate multi-threaded code.
- Be careful though. Some vendors are selling different versions of their compilers and the OpenMP support can come under a "parallel" or "high performance" version.
- This is achieved by using an option that instructs the compiler to activate and interpret all OpenMP directives. Here are a few examples:
  - PGI compiler: pgf90 –mp and pgcc –mp
  - IBM xlf: xlf90\_r -qsmp=omp and xlc\_r -qsmp=omp
  - Linux gcc: gcc –fopenmp
  - Intel (Linux): icc -openmp and ifort -openmp
- It is important to use the "thread-safe" versions of the XL compilers on the IBM systems (Blue Gene and Power systems). They have an extra "\_r" added to their names (xlc\_r, xlf90\_r)

# Shared memory parallelism

- Multi-threaded parallelism (parallelism-on-demand)
- Fork-and-Join Model (although we say "spawn" for threads and "fork" for processes).

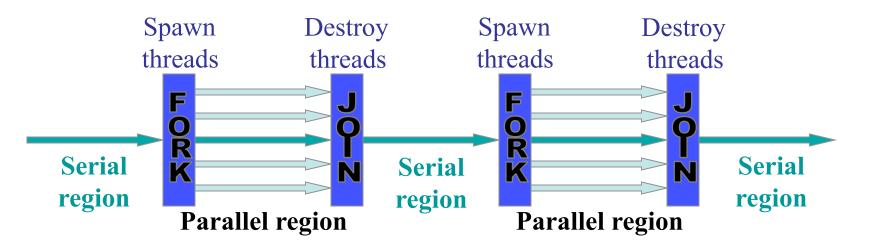

### Process and thread: what's the difference?

- You need an existing process to create a thread.
- Each process has at least one thread of execution.
- A process has its own virtual memory space that cannot be accessed by other processes running on the same or on a different processor.
- All threads created by a process share the virtual address space of that process. They read and write to the same address space in memory. They also share the same process and user ids, file descriptors, and signal handlers. However, they have their own program counter value and stack pointer, and can run independently on several processors.

## Amdahl's law of scalability

speedup(n) = 
$$\frac{t_1}{t_n} = \frac{1}{\left(\frac{p}{n} + (1-p)\right)}$$
  
 $\frac{t_1}{t_\infty} = \frac{1}{(1-p)}$ 

• For 
$$p = 0.8$$
 the max speedup is 5!!

- The goal is to minimize the time spent in the serial regions
- Profile your code!

where *n* is the number of processors and *p* the fraction of parallel work n = 16

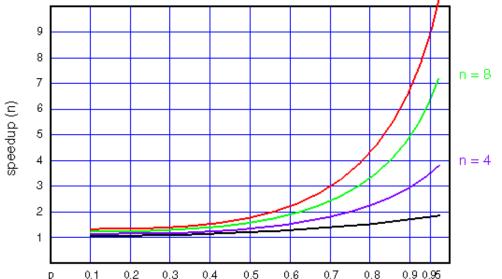

# Goals of OpenMP

- Provide a standard among a variety of shared memory architectures/platforms
- Establish a simple and limited set of directives for programming shared memory machines. Significant parallelism can be implemented by using just 3 or 4 directives.
- Provide capability to incrementally parallelize a serial program, unlike message-passing libraries which typically require an all or nothing approach
- Provide the capability to implement both coarse-grain and fine-grain parallelism.
  - Coarse-grain = domain decomposition.
  - Fine-grain = loop-level parallelism.
- Supports Fortran (77, 90, and 95), C, and C++
- Public forum for API and membership

### Example of OpenMP code structure

#### In FORTRAN:

PROGRAM HELLO

INTEGER VAR1, VAR2, VAR3

Serial code . . .

Beginning of parallel section. Fork a team of threads.

Specify variable scoping

**!\$OMP PARALLEL PRIVATE(VAR1, VAR2) SHARED(VAR3)** 

Parallel section executed by all threads . . .

All threads join master thread and disband

**!\$OMP END PARALLEL** 

Resume serial code . . .

END

#### Example of code structure in C

```
In C:
#include <omp.h>
main () {
 int var1, var2, var3;
Serial code . . .
Beginning of parallel section. Fork a team of threads.
Specify variable scoping
#pragma omp parallel private(var1, var2) shared(var3)
  Parallel section executed by all threads . . .
  All threads join master thread and disband
 Resume serial code . . .
```

## Directives format in Fortran

#### !\$OMP PARALLEL DEFAULT(SHARED) PRIVATE(BETA,PI)

sentinel directive-name [clause...]

- All Fortran OpenMP directives must begin with a sentinel. The accepted sentinels depend upon the type of Fortran source. Possible sentinels are: !
   \$OMP, C\$OMP, \*\$OMP
- Just use **!**\$OMP and you will be fine...
- The sentinel must be followed by a valid directive name.
- Clauses are optional and can be in any order, and repeated as necessary unless otherwise restricted.
- All Fortran fixed form rules for line length, white space, continuation and comment columns apply for the entire directive line

#### Fortran free form source

- Free Form Source:
  - !\$OMP is the only accepted sentinel. Can appear in any column, but must be preceded by white space only.
  - All Fortran free form rules for line length, white space, continuation and comment columns apply for the entire directive line
  - Initial directive lines must have a space after the sentinel.
  - Continuation lines must have an ampersand as the last non-blank character in a line. The following line must begin with a sentinel and then the continuation directives.

```
!23456789

!$OMP PARALLEL DO &

!$OMP SHARED(A,B,C)

!$OMP PARALLEL &

!$OMP&DO SHARED(A,B,C)
```

# C / C++ Directives Format

#### #pragma omp parallel default(shared) private(beta,pi)

- #pragma omp
  - Required for all OpenMP C/C++ directives.
- directive-name
  - A valid OpenMP directive. Must appear after the pragma and before any clauses.
- [clause, ...]
  - This is optional. Clauses can be in any order, and repeated as necessary unless otherwise restricted.
- newline
  - Required. Precedes the structured block which is enclosed by this directive.

## General rules for C/C++ format

- Directives follow conventions of the C/C++ standards for compiler directives
- Case sensitive
- Only one directive-name may be specified per directive (true with Fortran also)
- Each directive applies to at most one succeeding statement, which must be a structured block.
- Long directive lines can be "continued" on succeeding lines by escaping the newline character with a backslash ("\") at the end of a directive line.

# Conditional compilation: \_OPENMP

- All OpenMP-compliant implementations define a macro named \_OPENMP when the OpenMP compiler option is enabled.
- This macro can be used to include extra code at the preprocessing stage.
- Valid for both C and Fortran (requires .F or .F90 extension), although one can also use simply **!\$** in version 2.0 and higher for Fortran (see specification).

```
#ifdef _OPENMP
iam = omp_get_thread_num() + index;
#endif
!$ iam = omp_get_thread_num() + &
!$& index
```

# PARALLEL Region Construct

- A parallel region is a block of code that will be executed by multiple threads. This is the fundamental OpenMP parallel construct.
- When a thread reaches a PARALLEL directive, it creates a team of threads and becomes the master of the team. The master is a member of that team and has thread number 0 within that team.
- Starting from the beginning of this parallel region, the code is duplicated and all threads will execute that code.
- There is an implied barrier at the end of a parallel section. Only the master thread continues execution past this point.

#### Fortran format of PARALLEL construct

```
!$OMP PARALLEL [ clauses ...
    PRIVATE (list)
    SHARED (list)
   DEFAULT (PRIVATE | SHARED | NONE)
   FIRSTPRIVATE (list)
   REDUCTION ({operator | intrinsic procedure}: list)
   COPYIN (list)
    IF (scalar logical expression)
   NUM THREADS (scalar integer expression)
  block
!OMP END PARALLEL
```

### C/C++ format of parallel construct

#pragma omp parallel [ clauses ] new-line
 { structured-block }

Where clauses are: private(list) shared(list) default(shared | none) firstprivate(list) reduction(operator : variable-list) copyin(list) if(scalar\_expression) num\_threads(scalar\_integer\_expression)

## Data scope attribute clauses

- An important consideration for OpenMP programming is the understanding and use of data scoping.
- Because OpenMP is based on the shared memory programming model, most variables are shared by default between the threads.
- Global variables include (shared by default):
  - Fortran: COMMON blocks, SAVE variables, MODULE variables
  - C: File scope variables, static
- Private variables include (private by default):
  - Loop index variables
  - Stack variables in subroutines called from parallel regions
  - Fortran: Automatic variables within a statement block

## Data scope attributes clauses

- The clauses private(list), shared(list), default and firstprivate(list) allow the user to control the scope attributes of variables for the duration of the parallel region in which they appear. The variables are listed in brackets right after the clause.
- PRIVATE variables behave as follows:
  - A new object of the same type is declared once for each thread in the team
  - All references to the original object are replaced with references to the new object
  - Variables declared PRIVATE are uninitialized for each thread
- The FIRSTPRIVATE clause combines the behavior of the PRIVATE clause with automatic initialization of the variables in its list. Listed variables are initialized according to the value of their original objects prior to entry into the parallel or work-sharing construct.
- The default is "SHARED" if you don't specify anything!!!

# **REDUCTION clause**

- reduction(operator : variable-list)
- This clause performs a reduction on the variables that appear in *list*, with the *operator* or the intrinsic procedure specified.
- *Operator* is one of the following:
  - Fortran: +, \*, -, .AND., .OR., .EQV., .NEQV., MIN, MAX
  - C/C++: +, \*, -, &, ^, |, &&, ||, min, max
- The following are only available for Fortran: IAND, IOR, IEOR
- Variables that appear in a REDUCTION clause must be SHARED in the enclosing context. A private copy of each variables in *list* is created for each thread as if the PRIVATE clause had been used.

# **COPYIN** clause

- The COPYIN clause provides a means for assigning the same value to THREADPRIVATE variables for all threads in the team.
  - The THREADPRIVATE directive is used to make global file scope variables (C/C++) or modules (common blocks) (Fortran) local and persistent to a thread through the execution of multiple parallel regions.
- List contains the names of variables to copy. In Fortran, the list can contain both the names of common blocks and named variables.
- The master thread variable is used as the copy source. The team threads are initialized with its value upon entry into the parallel construct.

# IF clause

- If present, it must evaluate to .TRUE. (Fortran) or non-zero (C/C++) in order for a team of threads to be created. Otherwise, the region is executed serially by the master thread.
- Only a single IF clause can appear on the directive.

# How many threads?

- The number of threads in a parallel region is determined by the following factors, in order of precedence:
  - 1. If the NUM\_THREADS clause appears after the directive name, the number of threads specified is used for that parallel region.
  - 2. Use of the **omp\_set\_num\_threads()** library function
  - 3. Setting of the **OMP\_NUM\_THREADS** environment variable
  - 4. Implementation default
- The threads are numbered from 0 (master thread) to N-1
- By default, a program with multiple parallel regions will use the same number of threads to execute each region. This behavior can be changed to allow the run-time system to dynamically adjust the number of threads that are created for a given parallel section. The **num\_threads** clause is an example of this.

#### Fortran example of PARALLEL construct

```
PROGRAM REDUCTION
```

```
INTEGER tnumber,I,J,K,OMP_GET_THREAD_NUM
I=0; J=1; K=5
PRINT *, "Before Par Region: I=",I," J=", J," K=",K
```

```
$ SOMP PARALLEL PRIVATE(tnumber) REDUCTION(+:I) &
$ $ $ $ SOMP REDUCTION(*:J) REDUCTION(MAX:K)
tnumber=OMP_GET_THREAD_NUM()
I = I + tnumber
J = J*tnumber
K = MAX(K,tnumber)
PRINT *, "Thread ",tnumber," I=",I," J=", J," K=",K
$ $ SOMP END PARALLEL
PRINT *, ""
print *, "Operator + * MAX"
PRINT *, "After Par Region: I=",I," J=", J," K=",K
```

END PROGRAM REDUCTION

#### C example of PARALLEL construct

```
#include <omp.h>
main () {
int nthreads, tid; /* Fork a team of threads giving
                  them their own copies of variables */
#pragma omp parallel private(nthreads, tid)
             /* Obtain and print thread id */
    tid = omp get thread num();
    printf("Hello World from thread = %d\n", tid);
    /* Only master thread does this */
   if (tid == 0) {
       nthreads = omp get num threads();
       printf("Number of threads = %d\n", nthreads);
  } /* All threads join master thread and terminate */
```

# Work-Sharing Constructs

- A work-sharing construct divides the execution of the enclosed code region among the members of the team that encounter it.
- Work-sharing constructs do not launch new threads
- There is no implied barrier upon entry to a work-sharing construct, however there is an implied barrier at the end of a work sharing construct.
- Types of Work-Sharing Constructs:
  - DO / for shares iterations of a loop across the team. Represents a type of "data parallelism". Most important construct!!
  - **SECTIONS** breaks work into separate, discrete sections. Each section is executed by a thread. Can be used to implement a type of "functional parallelism".
  - **SINGLE** serializes a section of code
  - WORKSHARE divides the execution of the enclosed structured block into separate units of work

# Work-Sharing Constructs Restrictions

- A work-sharing construct must be enclosed dynamically within a parallel region in order for the directive to execute in parallel.
- Work-sharing constructs must be encountered by all members of a team or none at all.
- Successive work-sharing constructs must be encountered in the same order by all members of a team.

## DO/for directive

- Purpose:
  - The DO / for directive specifies that the iterations of the loop immediately following it must be executed in parallel by the team. This assumes a parallel region has already been initiated, otherwise it executes in serial on a single processor.
- Restrictions:
  - The DO loop can not be a DO WHILE loop, or a loop without loop control. Also, the loop iteration variable must be an integer and the loop control parameters must be the same for all threads.
  - Program correctness must not depend upon which thread executes a particular iteration.
  - It is illegal to branch out of a loop associated with a DO/for directive.

#### Format of DO construct

```
!$OMP DO [clause ...
       SCHEDULE (type [, chunk])
       ORDERED
       PRIVATE (list)
       FIRSTPRIVATE (list)
       LASTPRIVATE (list)
       SHARED (list)
       REDUCTION (operator | intrinsic : list)
   do loop
!$OMP END DO [ NOWAIT ]
```

#### (C/C++) Format of "for" construct

```
#pragma omp for [clause ...] newline
{ for-loop }
```

```
Where clauses are:
```

```
schedule (type [,chunk])
ordered
private(list)
firstprivate(list)
lastprivate(list)
shared(list)
reduction(operator : variable-list)
nowait
```

### SCHEDULE clause

- Describes how iterations of the loop are divided among the threads in the team. For both C/C++ and Fortran.
- STATIC:
  - Loop iterations are divided into pieces of size *chunk* and then statically assigned to threads. If chunk is not specified, the iterations are evenly (if possible) divided contiguously among the threads.
- DYNAMIC:
  - Loop iterations are divided into pieces of size chunk, and dynamically scheduled among the threads; when a thread finishes one chunk, it is dynamically assigned another. The default chunk size is 1.

### SCHEDULE clause

- GUIDED:
  - The chunk size is exponentially reduced with each dispatched piece of the iteration space. The chunk size specifies the minimum number of iterations to dispatch each time.. The default chunk size is 1.
- AUTO
  - decision delegated to compiler or runtime system
- RUNTIME:
  - The scheduling decision is deferred until runtime by the environment variable OMP\_SCHEDULE. It is illegal to specify a chunk size for this clause.
- The default schedule is implementation dependent. Implementation may also vary slightly in the way the various schedules are implemented.

### DO/for directive clauses

- ORDERED:
  - Must be present when ORDERED directives are enclosed within the DO/for directive.
  - Should be used only for debugging...
- LASTPRIVATE(*list*)
  - The LASTPRIVATE clause combines the behavior of the PRIVATE clause with a copy from the last loop iteration or section to the original variable object.
  - The value copied back into the original variable object is obtained from the last (sequentially) iteration or section of the enclosing construct. For example, the team member which executes the final iteration for a DO section, or the team member which does the last SECTION of a SECTIONS context performs the copy with its own values.

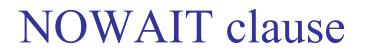

- If specified, then the threads do not synchronize at the end of the parallel loop. Threads proceed directly to the next statements after the loop.
- In C/C++, must be in lowercase: nowait
- For Fortran, the END DO directive is optional at the end of the loop.

#### Fortran example DO directive

```
PROGRAM VEC ADD DO
  INTEGER N, CHUNKSIZE, CHUNK, I
  PARAMETER (N=1000)
  PARAMETER (CHUNKSIZE=100)
 REAL A(N), B(N), C(N)
 ! Some initializations
 DO I = 1, N
    A(I) = I * 1.0
    B(I) = A(I)
 ENDDO
 CHUNK = CHUNKSIZE
 !$OMP PARALLEL SHARED(A, B, C, CHUNK) PRIVATE(I)
 !$OMP DO SCHEDULE (DYNAMIC, CHUNK)
 DO I = 1, N
    C(I) = A(I) + B(I)
 ENDDO
 !$OMP END DO NOWAIT
 !$OMP END PARALLEL
END
```

#### C/C++ example of "for" directive

```
#include <omp.h>
#define CHUNKSIZE 100
#define N 1000
main()
int i, chunk;
 float a[N], b[N], c[N];
 /* Some initializations */
 for (i=0; i < N; i++)
    a[i] = b[i] = i * 1.0;
 chunk = CHUNKSIZE;
 #pragma omp parallel shared(a,b,c,chunk) private(i)
   #pragma omp for schedule(dynamic,chunk) nowait
   for (i=0; i < N; i++)
       c[i] = a[i] + b[i];
  /* end of parallel section */
```

## SINGLE directive

- The **SINGLE** directive specifies that the enclosed code is to be executed by only one thread in the team.
- May be useful when dealing with sections of code that are not thread safe (such as I/O).
- Threads in the team that do not execute the SINGLE directive, wait at the end of the enclosed code block, unless a nowait (C/C++) or NOWAIT (Fortran) clause is specified.
- Format:
  - Fortran: **!\$OMP SINGLE** [clause...] ... **!\$OMP END SINGLE**
  - C/C++: **#pragma omp single** [clause ...] newline
  - Clauses: private(list), firstprivate(list), nowait

#### Combined Parallel Work-Sharing Constructs: PARALLEL DO

• Simplest and most useful constructs for fine-grain parallelism.

```
PROGRAM VEC ADD DO
 INTEGER N, I
 PARAMETER (N=1000)
 REAL A(N), B(N), C(N)
 ! Some initializations
 !$OMP PARALLEL DO !By default, the static schedule
 DO I = 1, N !will be used and the loop will
    A(I) = I * 1.0 !be divided in equal chunks
    B(I) = A(I)
 ENDDO ! No need to put the END DO directive here
 !$OMP PARALLEL DO SHARED(A,B,C) PRIVATE(I)
 DO I = 1, N
    C(I) = A(I) + B(I)
```

ENDDO

END

#### Combined Parallel Work-Sharing Constructs: "parallel for"

```
#include <omp.h>
#define N 1000
main()
int i;
 float a[N], b[N], c[N];
 /* Some parallel initialization */
 #pragma omp parallel for
 for (i=0; i < N; i++)
    a[i] = b[i] = i * 1.0;
 #pragma omp parallel for private(i)
 for (i=0; i < N; i++)
       c[i] = a[i] + b[i];
```

# Data parallelism *a.k.a.* vector processing "omp simd" directive

- Current processors pack a significant amount of data parallelism (AVX-512 SIMD vector instructions set available on the Intel Xeon Phi "KNL" and Xeon Skylake)
- Not taking advantage of it leaves a lot of performance on the table...

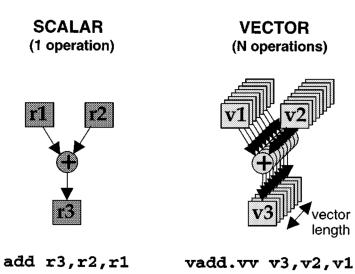

Can use compiler-based vectorization
 OR **!\$omp simd** OpenMP directive

- Can compete with "!\$omp do" at the loop level though
- If the loop is large enough you can do both with **\$!omp parallel do simd**
- OR move the OpenMP parallelism "up" to a coarser level

## Example of OpenMP simd directive

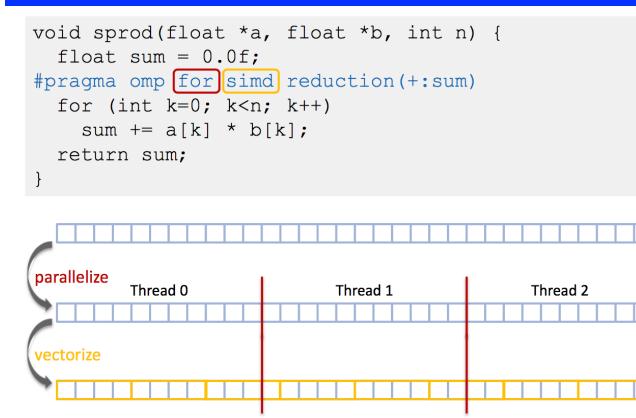

- Make sure to use "chunk sizes" that are multiples of the SIMD length (512 bits) for best performance
  - If you can't, add the simd modifier that can automatically adjust the chunk size to match the simd length

#### schedule(simd:static,5) (OpenMP 4.5)

https://doc.itc.rwth-aachen.de/download/attachments/28344675/SIMD%20Vectorization%20with%20OpenMP.PDF?version=1&modificationDate=1480523704000&api=v2

### Synchronization Constructs

• Let two threads on two different processors both trying to increment a variable x at the same time (assume x is initially 0):

| <pre>THREAD 1:<br/>increment(x) { x = x + 1; }</pre> |
|------------------------------------------------------|
| THREAD 1:                                            |
| 10 LOAD A, (x address)                               |
| 20 ADD A, 1                                          |
| 30 STORE A, (x address)                              |

One possible execution sequence:

- 1. Thread 1 loads the value of x into register A.
- 2. Thread 2 loads the value of x into register B.
- 3. Thread 1 adds 1 to register A

| THREAD 2:<br>increment(x) |
|---------------------------|
| Increment (x)             |
| $\{ x = x + 1; \}$        |
|                           |
| THREAD 2:                 |
| 10 LOAD B, (x address)    |
| 20 ADD B, 1               |
| 30 STORE B, (x address)   |

4. Thread 2 adds 1 to register B
5. Thread 1 stores register A at location x
6. Thread 2 stores register B at location x
<u>The resultant value of x will be 1, not 2 as it</u> <u>should be.</u>

# Synchronization Constructs

- To avoid the situation shown on the previous slide, the increment of x must be synchronized between the two threads to insure that the correct result is produced.
- OpenMP provides a variety of Synchronization Constructs that control how the execution of each thread proceeds relative to other team threads:
  - OMP MASTER
  - OMP CRITICAL
  - OMP BARRIER
  - OMP ATOMIC
  - OMP FLUSH
  - OMP ORDERED

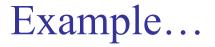

```
real(8):: density(mzeta,mgrid)
density=0.

do m=1,me
    kk=kzelectron(m)
    ij=jtelectron0(m)
    density(kk,ij) = density(kk,ij) + wzelectron(m)
    enddo
```

What happens when trying to parallelize this loop with OpenMP?

 $\rightarrow$  Need to protect updates to density array!

#### Use reduction clause or critical region

real(8) :: density(mzeta,mgrid),dnitmp(mzeta,mgrid)

```
!$omp parallel private(dnitmp)
 dnitmp=0. ! Set array elements to zero
!$omp do private(m,kk,ij)
  do m=1, me
     kk=kzelectron(m)
     ij=jtelectron0(m)
     dnitmp(kk,ij) = dnitmp(kk,ij) + wzelectron(m)
  enddo
!$omp critical
 do ij=1,mgrid
    do kk=1,mzeta
       density(kk,ij) = density(kk,ij) + dnitmp(kk,ij)
    enddo
 enddo
!$omp end critical
!$omp end parallel
```

### THREADPRIVATE directive

- The THREADPRIVATE directive is used to make global file scope variables (C/C++) or Fortran common blocks and modules local and persistent to a thread through the execution of multiple parallel regions.
- The directive must appear after the declaration of listed variables/common blocks. Each thread then gets its own copy of the variable/common block, so data written by one thread is not visible to other threads.
- Format:
  - Fortran: **!**\$OMP THREADPRIVATE (/cb/, ...)
  - C/C++: #pragma omp threadprivate (list)

#### THREADPRIVATE directive

- On first entry to a parallel region, data in THREADPRIVATE variables, common blocks, and modules should be assumed undefined, unless a COPYIN clause is specified in the PARALLEL directive.
- THREADPRIVATE variables differ from PRIVATE variables because they are able to persist between different parallel sections of a code.
- Data in THREADPRIVATE objects are guaranteed to persist only if the dynamic threads mechanism is "turned off" and the number of threads in different parallel regions remains constant. The default setting of dynamic threads is undefined (although usually "static" in practice).

#### Fortran example of THREADPRIVATE

```
PROGRAM THREADPRIV
      INTEGER ALPHA(10), BETA(10), I
      COMMON /A/ ALPHA
!$OMP THREADPRIVATE(/A/)
     Explicitly turn off dynamic threads
     CALL OMP SET DYNAMIC(.FALSE.)
     First parallel region
!$OMP PARALLEL PRIVATE (BETA, I)
     DO I=1,10
        ALPHA(I) = I
        BETA(I) = I
      END DO
!$OMP END PARALLEL
     Second parallel region
!SOMP PARALLEL
      PRINT *, 'ALPHA(3) = ', ALPHA(3), ' BETA(3) = ', BETA(3)
!$OMP END PARALLEL
      END
```

#### C/C++ example of threadprivate construct

#include <omp.h>

```
int alpha[10], beta[10], i;
#pragma omp threadprivate(alpha)
```

```
main() {
   /* Explicitly turn off dynamic threads */
   omp set dynamic(0);
```

```
/* First parallel region */
#pragma omp parallel private(i,beta)
for (i=0; i < 10; i++)
        alpha[i] = beta[i] = i;</pre>
```

```
/* First parallel region */
#pragma omp parallel
printf("alpha[3]= %d and beta[3]= %d\n",alpha[3],beta[3]);
```

# **OpenMP** library routines

- The OpenMP standard defines an API for library calls that perform a variety of functions:
  - Query the number of threads/processors, set number of threads to use
  - General purpose locking routines (semaphores)
  - Set execution environment functions: nested parallelism, dynamic adjustment of threads.
- For C/C++, it is necessary to specify the include file "omp.h".
- For the Lock routines/functions:
  - The lock variable must be accessed only through the locking routines
  - For Fortran, the lock variable should be of type integer and of a kind large enough to hold an address.
  - For C/C++, the lock variable must have type omp\_lock\_t or type omp\_nest\_lock\_t, depending on the function being used.

# OMP\_SET\_NUM\_THREADS

- Sets the number of threads that will be used in the next parallel region.
- Format:
  - Fortran
    - call OMP\_SET\_NUM\_THREADS(scalar\_integer\_expression)
  - C/C++
    - void omp\_set\_num\_threads(int num\_threads)
- The dynamic threads mechanism modifies the effect of this routine.
  - Enabled: specifies the maximum number of threads that can be used for any parallel region by the dynamic threads mechanism.
  - Disabled: specifies exact number of threads to use until next call to this routine.
- This routine can only be called from the serial portions of the code
- This call has precedence over the **OMP\_NUM\_THREADS** environment variable

# OMP\_GET\_NUM\_THREADS

- Purpose:
  - Returns the number of threads that are currently in the team executing the parallel region from which it is called.
- Format:
  - Fortran
    - INTEGER FUNCTION OMP\_GET\_NUM\_THREADS()
  - C/C++
    - int omp\_get\_num\_threads(void)
- Notes & Restrictions:
  - If this call is made from a serial portion of the program, or a nested parallel region that is serialized, it will return 1.
  - The default number of threads is implementation dependent.

# OMP\_GET\_THREAD\_NUM

- Returns the thread number of the thread, within the team, making this call. This number will be between 0 and OMP\_GET\_NUM\_THREADS-1. The master thread of the team is thread 0
- Format:
  - Fortran
    - INTEGER FUNCTION OMP\_GET\_THREAD\_NUM()
  - C/C++
    - int omp\_get\_thread\_num(void)
- Notes & Restrictions:
  - If called from a nested parallel region, or a serial region, this function will return 0.

#### Example of omp\_get\_thread\_num

#### **CORRECT:**

#### **PROGRAM HELLO**

INTEGER TID, OMP\_GET\_THREAD\_NUM

!\$OMP PARALLEL PRIVATE(TID)
TID = OMP\_GET\_THREAD\_NUM()
PRINT \*, 'Hello World from thread = ', TID ...
!\$OMP END PARALLEL

#### END

#### **INCORRECT:**

• TID must be PRIVATE

#### **PROGRAM HELLO**

INTEGER TID, OMP\_GET\_THREAD\_NUM

!\$OMP PARALLEL
TID = OMP\_GET\_THREAD\_NUM()
PRINT \*, 'Hello World from thread = ',
TID ...
!\$OMP END PARALLEL

#### "MPI-style" OpenMP programming

#### #include <omp.h>

```
int nthreads, th_id, ...;
#pragma omp default(private)
```

```
main() {
    #pragma omp parallel shared() {
    nthreads = omp_get_num_threads(); /* get number of threads */
    th_id = omp_get_thread_num(); /* get thread id */
```

/\* Do parallel work using th\_id and nthreads \*/

```
} /* end of parallel region */
```

#### Other functions and subroutines

- OMP\_GET\_MAX\_THREADS()
  - Returns the maximum value that can be returned by a call to the OMP\_GET\_NUM\_THREADS function.
- OMP\_GET\_NUM\_PROCS()
  - Returns the number of processors that are available to the program.
- OMP\_IN\_PARALLEL
  - May be called to determine if the section of code which is executing is parallel or not.

### More functions...

- OMP\_SET\_DYNAMIC()
  - Enables or disables dynamic adjustment (by the run time system) of the number of threads available for execution of parallel regions.
- OMP\_GET\_DYNAMIC()
  - Used to determine if dynamic thread adjustment is enabled or not.
- OMP\_SET\_NESTED()
  - Used to enable or disable nested parallelism.
- OMP\_GET\_NESTED
  - Used to determine if nested parallelism is enabled or not.

# OpenMP "locking" functions

- OMP\_INIT\_LOCK()
  - This subroutine initializes a lock associated with the lock variable.
- OMP\_DESTROY\_LOCK()
  - This subroutine disassociates the given lock variable from any locks.
- OMP\_SET\_LOCK()
  - This subroutine forces the executing thread to wait until the specified lock is available. A thread is granted ownership of a lock when it becomes available.
- OMP\_UNSET\_LOCK()
  - This subroutine releases the lock from the executing subroutine.
- OMP\_TEST\_LOCK()
  - This subroutine attempts to set a lock, but does not block if the lock is unavailable.

# **OpenMP** timing functions

#### • OMP\_GET\_WTIME()

- This function returns a double precision value equal to the elapsed wallclock time in seconds since some arbitrary time in the past.
- The times returned are "per-thread times".
- OMP\_GET\_WTICK()
  - This function returns a double precision value equal to the number of seconds between successive clock ticks.
- Consults the OpenMP specification for more details on all the subroutines and functions:
  - http://www.openmp.org/specifications

# OpenMP environment variables

- OpenMP provides four environment variables for controlling the execution of parallel code.
- All environment variable names are uppercase. The values assigned to them are not case sensitive.
- **OMP\_SCHEDULE** 
  - Applies only to DO, PARALLEL DO (Fortran) and for, parallel for (C/C++) directives which have their schedule clause set to RUNTIME. The value of this variable determines how iterations of the loop are scheduled on processors. For example:
    - setenv OMP\_SCHEDULE "guided, 4"
    - setenv OMP\_SCHEDULE "dynamic"

# OpenMP environment variables...

- **OMP\_NUM\_THREADS** (the most used...)
  - Sets the maximum number of threads to use during execution. For example: setenv OMP\_NUM\_THREADS 8
- **OMP\_DYNAMIC** 
  - Enables or disables dynamic adjustment of the number of threads available for execution of parallel regions. Valid values are TRUE or FALSE. For example: setenv OMP\_DYNAMIC TRUE
- **OMP\_NESTED** (rarely implemented on current systems)
  - Enables or disables nested parallelism. Valid values are TRUE or FALSE. For example: setenv OMP\_NESTED TRUE

# OpenMP tasks

void gauss\_seidel(int tsteps, int size, int TS, int (\*p)[size]) {
 int NB = size / TS;

OpenMP tasks are work units whose execution may be deferred or can be executed immediately

Tasks are composed of
code to execute, a data
environment (initialized
at creation time),
internal control
variables (ICVs)

See: http://bit.ly/sc17-omp-tasking

# Example: parallelize our $\pi$ test code with OpenMP

```
program fpi
  real*8, parameter :: PI25DT = 3.141592653589793238462643d0)
 real*8 :: mypi, pi, h, sum, x, f, a
  integer :: n, myid, numprocs, i, j, ierr
 open(12,file='ex4.in',status='old')
 read(12,*) n
 close(12)
 write(*,*)' number of intervals=',n
 h = 1.0 d0/n; sum = 0.0 d0
!$omp parallel do private(i,x) shared(h,n) reduction(+:sum)
      do i = 1, n
        x = h * (dble(i) - 0.5d0)
         sum = sum + 4.d0/(1.d0 + x*x)
      enddo
      mypi = h * sum
      pi = mvpi
      write(*,*)' pi=',pi,' Error=',abs(pi - PI25DT)
```

end

Everything is shared by default unless specified otherwise with !\$omp default(private) or !\$omp default(none)

# Summation ordering issues

• What happens when we use a different integrand? such as:

$$f(x) = \frac{1}{e^{\alpha(x-1)} + 1}$$

- If the numbers that you add up together are separated by a large order of magnitude (very small and very large numbers together), the order of the summation matters. Ideally you need to sort all the numbers and add them in ascending order (smallest to largest) otherwise you will get a different answer. If the variation is in the last 3 or 4 digits of a double precision number it might not matter.
- During an OpenMP reduction, the order in which the threads add up the numbers varies from one run to another. Something to keep in mind...

## Books on OpenMP

#### http://www.openmp.org/resources/openmp-books/

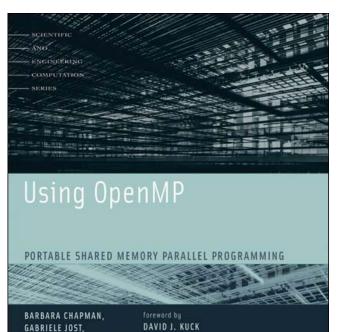

AND RUUD VAN DER PAS

#### USING OPENMP – THE NEXT STEP

**DNO INTERN** 

Affinity, Accelerators, Tasking, and SIMD

Ruud van der Pas, Eric Stotzer, and Christian Terboven

#### References

- See:
  - <u>http://www.openmp.org/resources/openmp-presentations/</u>
  - <u>http://www.openmp.org/resources/tutorials-articles/</u>
- Excellent tutorial from SC'08 conference posted at:
  - <u>http://www.openmp.org/mp-documents/omp-hands-on-SC08.pdf</u>
  - See references within document
- More tutorials:
  - <u>http://static.msi.umn.edu/tutorial/scicomp/general/openMP/index.html</u>
  - <u>https://computing.llnl.gov/tutorials/openMP/</u>

Mixing MPI and OpenMP together in the same application

#### Why use both MPI and OpenMP in the same code?

- To save memory by not having to replicate data common to all processes, not using ghost cells, sharing arrays, etc.
- To optimize interconnect bandwidth usage by having only one MPI process per NUMA node.
- Although MPI generally scales very well it has its limit, and OpenMP gives another avenue of parallelism.
- Some compilers have now implemented OpenMP-like directives to run sections of a code on general-purpose GPU (GPGPU). Fine-grain parallelism with OpenMP directives is easy to port to GPUs.
- Processes are "heavy" while threads are "light" (fast creation and context switching).

# Implementing mixed-model

- Easiest and safest way:
  - Coarse grain MPI with fine grain loop-level OpenMP
  - All MPI calls are done outside the parallel regions
  - This is always supported
- Allowing the master thread to make MPI calls inside a parallel region
  - Supported by most if not all MPI implementations
- Allowing ALL threads to make MPI calls inside the parallel regions
  - Requires MPI to be fully thread safe
  - Not the case for all implementations
  - Can be tricky...

## Find out the level of support of your MPI library

MPI-2 "Init" functions for multi-threaded MPI processes:

| <pre>int MPI_Init_thread(int * argc, char ** argv[],int thread_level_require,</pre> |
|-------------------------------------------------------------------------------------|
| int * thead_level_provided);                                                        |
| <pre>int MPI_Query_thread(int * thread_level_provided);</pre>                       |
| <pre>int MPI_Is_main_thread(int * flag);</pre>                                      |

- "Required" values can be:
  - MPI\_THREAD\_SINGLE: <u>Only one thread</u> will execute
  - MPI\_THREAD\_FUNNELED: Only master thread will make MPI-calls
  - MPI\_THREAD\_SERIALIZED: Multiple threads may make MPI-calls, but <u>only one at a time</u>
  - **MPI\_THREAD\_MULTIPLE:** Multiple threads may call MPI, without <u>restrictions</u>
- "Provided" returned value can be less than "required" value

# Compiling and linking mixed code

- Just add the "openmp" compiler option to the compile AND link lines (if separate from each other):
  - mpicc –openmp mpi\_omp\_code.c –o a.out
  - mpif90 –openmp mpi\_omp\_code.f90 –o a.out

# Launching a mixed job

- Set OMP\_NUM\_THREADS and then launch job with "mpirun" or "mpiexec"
- If you have an "UMA-type" node where all the cores have the same level of access to memory, use a single MPI process per node by using a hostfile (or machinefile) on a cluster

```
export OMP_NUM_THREADS=4
mpiexec -n 4 -hostfile mfile a.out >& out < in &
%cat mfile
machine1.princeton.edu
machine2.princeton.edu
machine3.princeton.edu
machine4.princeton.edu</pre>
```

• This job will use 16 cores: 4 MPI processes with 4 OpenMP threads each

## How to deal with the batch system

- When submitting a job to a batch system, such as PBS, you do not know in advance which nodes you will get.
- However, that information is stored in **\$PBS\_NODEFILE**
- If you launch a single MPI process per node you can do:

```
/bin/cat $PBS_NODEFILE | uniq > mfile
nprocs=`wc -1 mfile | awk '{print $1}'`
```

```
export OMP_NUM_THREADS=8
mpiexec -n $nprocs -hostfile mfile ./mpi_omp_code
```

• Make sure that the number of cores that you are asking for equals nprocs\*OMP\_NUM\_THREADS

# Watch out for NUMA

- On non-uniform memory access (NUMA) nodes, one needs to be careful how the memory gets assigned to reach good performance.
- When in doubt, use 1 MPI process per "NUMA node"

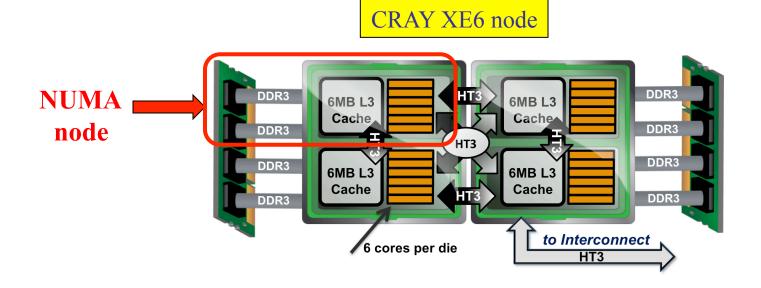

#### Launching a NUMA-aware job on the CRAY XE6

• Commands to launch a job that uses 1 MPI process per NUMA node on the XE6:

```
#PBS -1 mppwidth=96
#PBS -V
#PBS -1 walltime=1:00:00
cd $PBS_0_WORKDIR
export OMP_NUM_THREADS=6
aprun -n 16 -d 6 -N 4 -S 1 -ss ./hybrid.x
```

• You can still use a single MPI process per node but should use a "first-touch" method to allocate memory close to the threads

#### That's all for now...

Happy parallel programming!